## **ATTESTAZIONE PAGAMENTO**

## Cliccare su POSIZIONE UTENTE

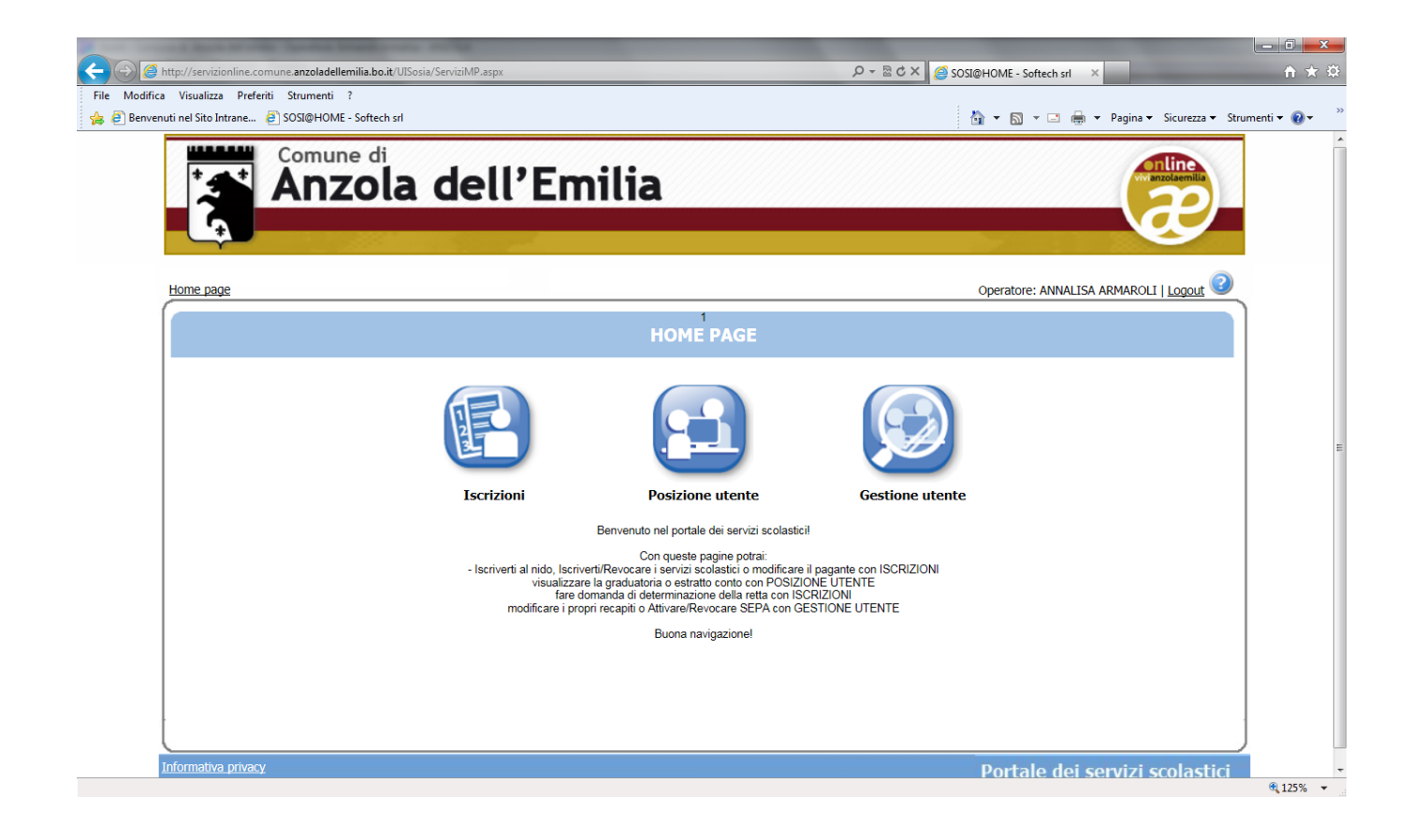

## Cliccare su ATTESTAZIONI

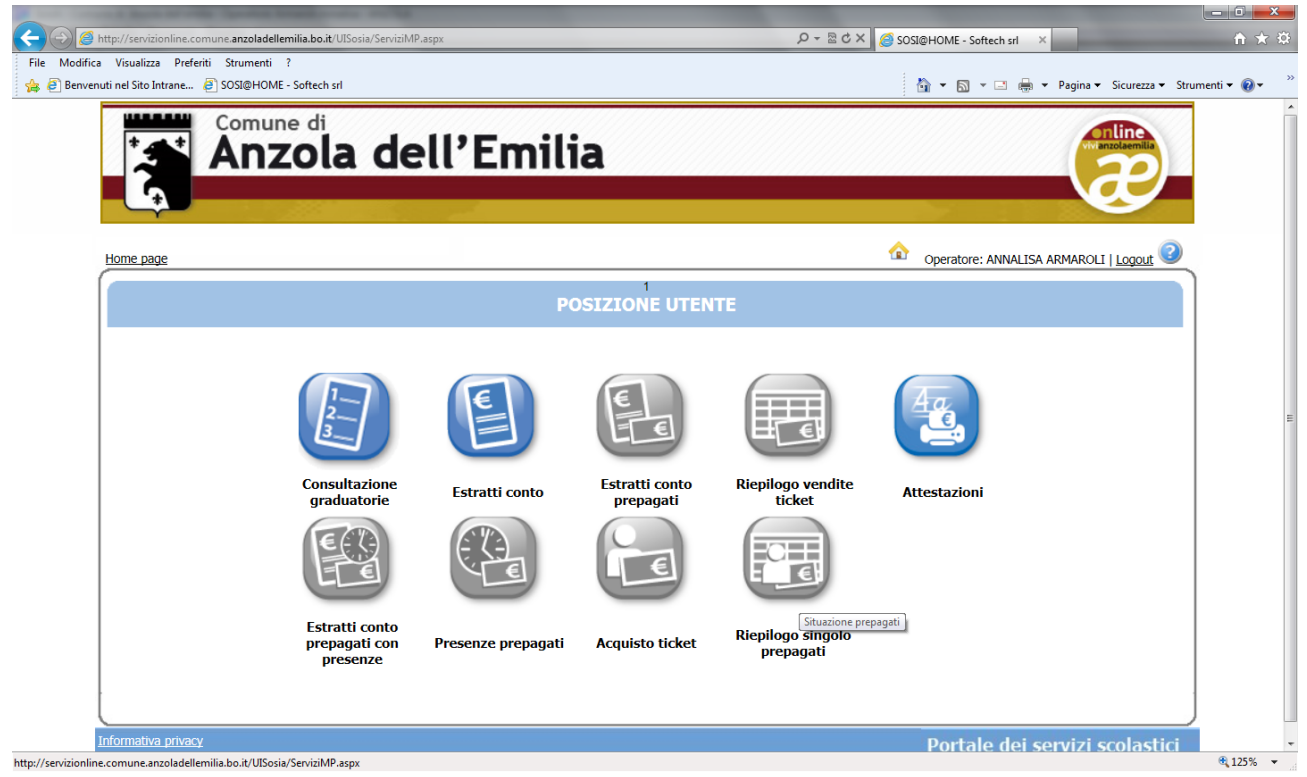

## Cliccare su STAMPA

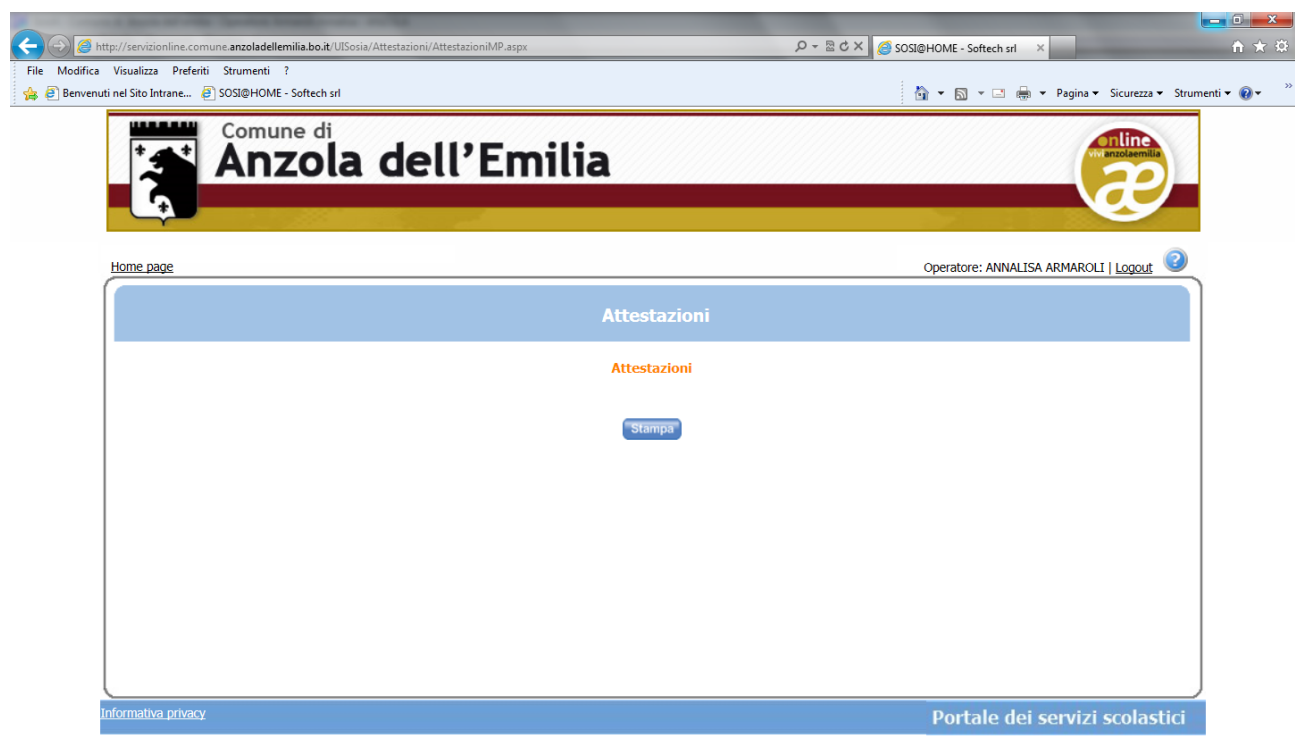